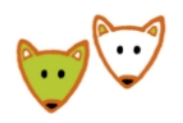

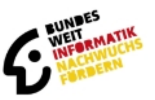

## **Registrierung für die 3. Runde des Jugendwettbewerbs**

1. Um an der 3. Runde des Jugendwettbewerbs Informatik teilnehmen zu können, benötigst du einen Account in der BWINF-Accountverwaltung. Falls du schon einen BWINF-Account hast, kannst du dich unter [login.bwinf.de](http://login.bwinf.de/) mit deiner E-Mailadresse und deinem Passwort anmelden. Falls du noch keinen BWINF-Account hast, registriere dich unter [login.bwinf.de](http://login.bwinf.de/). Eine Anmeldung durch den Lehrer ist in der dritten Runde nicht möglich.

Die 3. Runde des Jugendwettbewerbs **muss alleine** bearbeitet werden. Das System erfordert aber, dass man einem Team angehört, um teilnehmen zu können.

## **Wie gründe ich ein Team**

- Melde dich mit deinen Benutzerdaten in der BWINF-Accountverwaltung an ([login.bwinf.de\)](http://login.bwinf.de/)
- Unter dem Reiter "**Teams**" klicke auf "**neues Team gründen**". Du musst als Wettbewerb im Auswahlmenü den "**Jugendwettbewerb 2020 Runde 3**" auswählen.
- Wähle einen Teamnamen.
- Gib deine Lehrkraft an, falls du über die Schule teilnimmst.
- Gib deine Jahrgangsstufe an.
- Gib deinen Benutzername, Logincode oder die E-Mail-Adresse an, je nachdem was du in den ersten Runden des Jugendwettbewerbs verwendet hast. Ohne den richtigen Benutzernamen, Login-Code oder die E-Mail-Adresse ist eine Anmeldung nicht möglich.
- Mit diesem Team kann dann die Einsendung für die dritte Runde des Jugendwettbewerbs eingereicht werden. Bitte beachte, dass die Einreichung der Aufgaben erst Ende Oktober geöffnet wird.

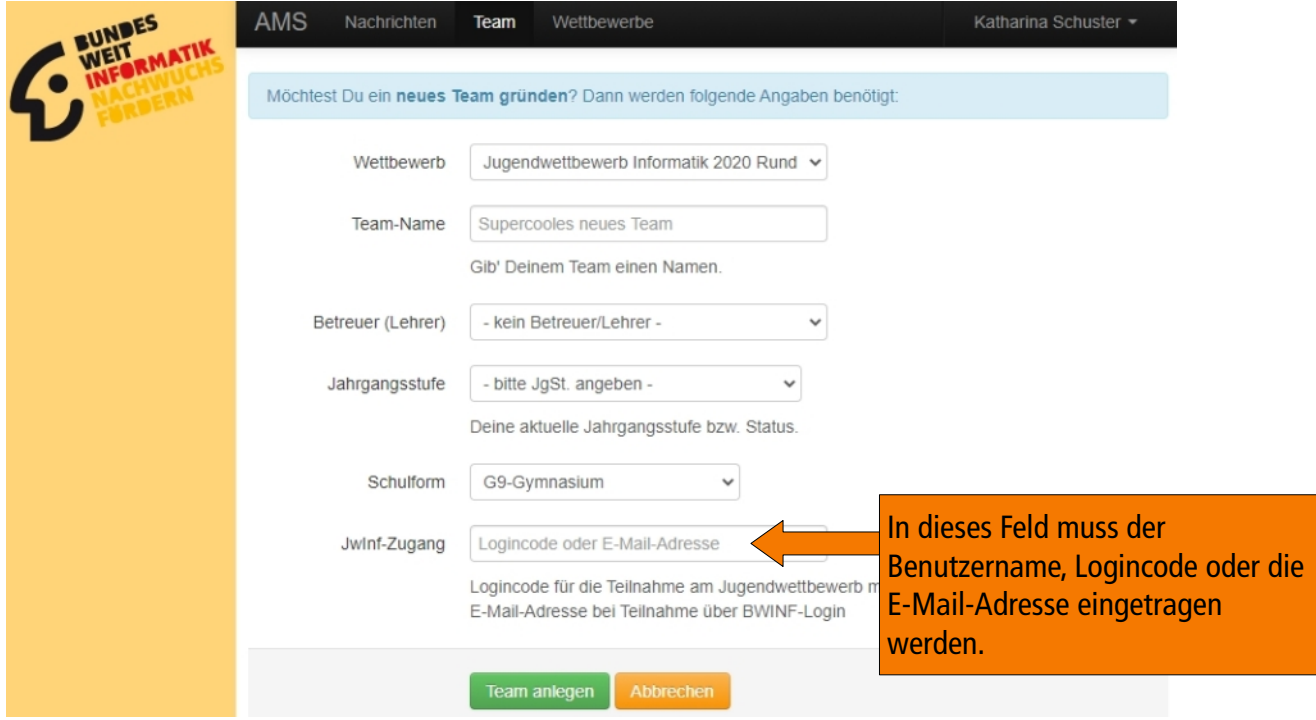